# **Naudojimosi Instrukcija**

4-laidų analoginės telefonspynės

Vidaus monitorius

#### **Įdėmiai**

- **\* Jeigu kyla kažkokių abejonių ar neaiškumų skaitant instrukciją, visada galite paskambinti mums ir mes Jums maloniai suteiksime reikiamą informaciją.**
- **\* Yra galimybė, kad įrenginio informacija nurodyta žemiau gali nesutapti su jūsų turimu įrenginių. Tai atsitinka dėl nuolatinių atsinaujinimų ir tobulinimų. Atsiprašome už nepatogumus. Ačiū, kad suprantate.**

# Vidaus monitoriaus aprašymas

**Pastaba:** Čia pateikiamos visų galimų vidaus įrenginių modelių diagramos, ne visi modeliai turi tą patį išdėstymą ar funkcijas

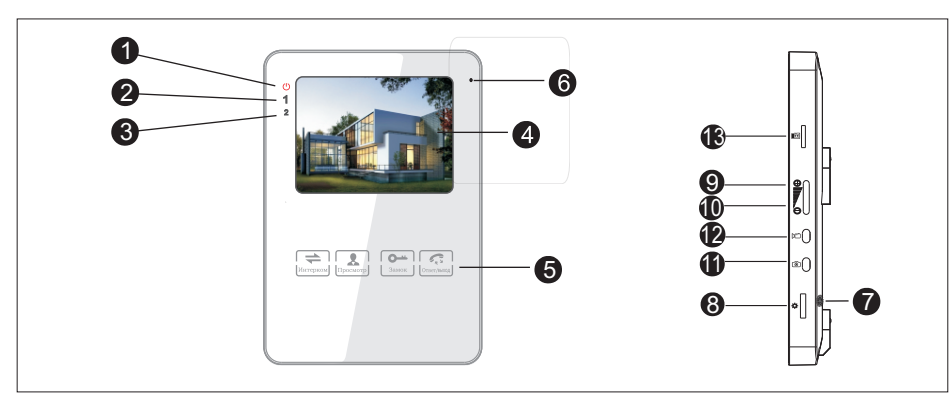

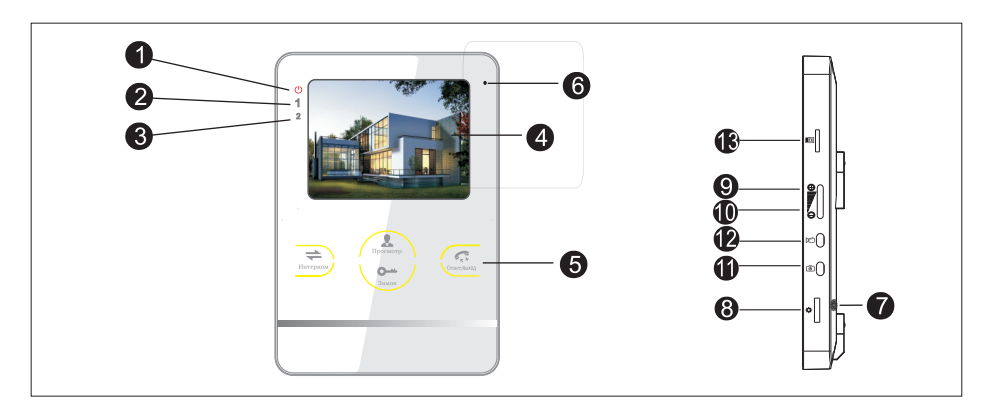

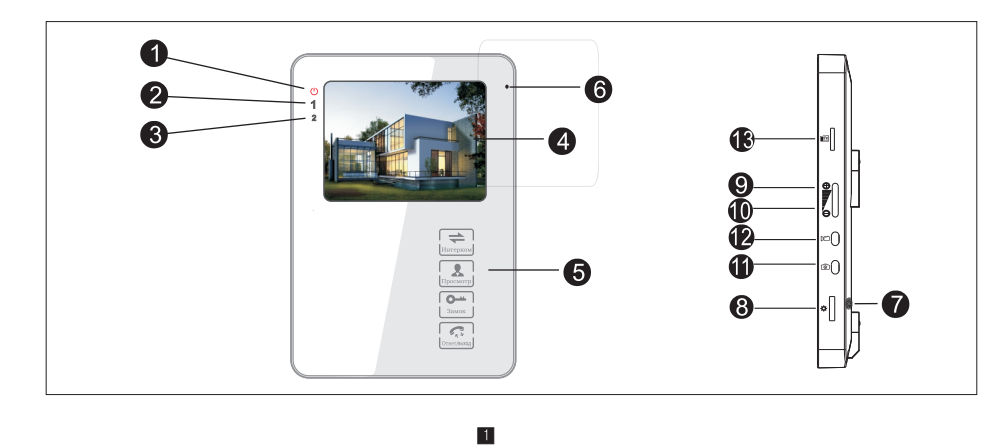

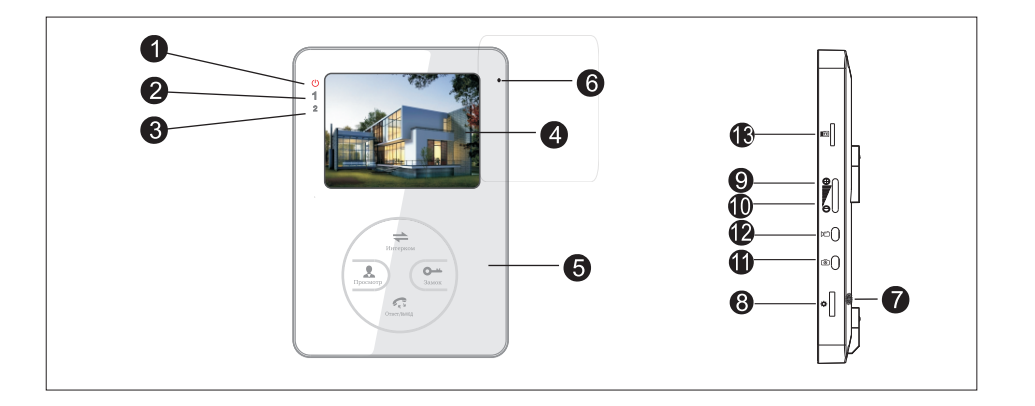

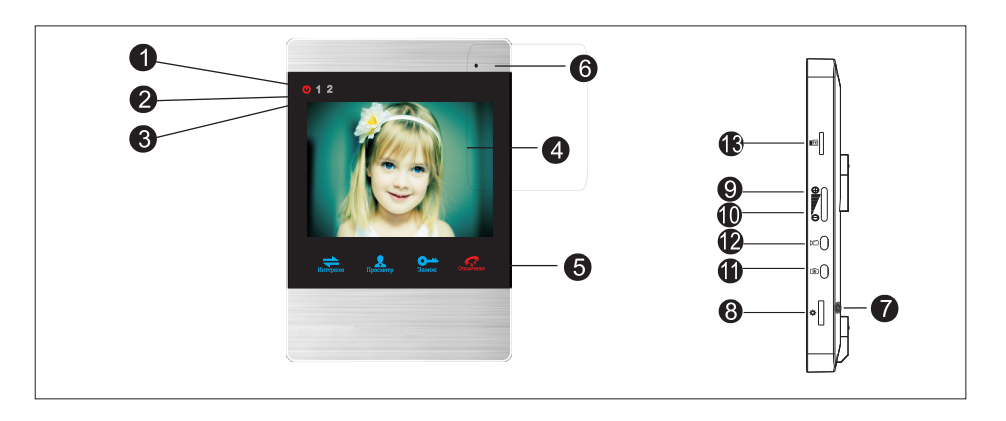

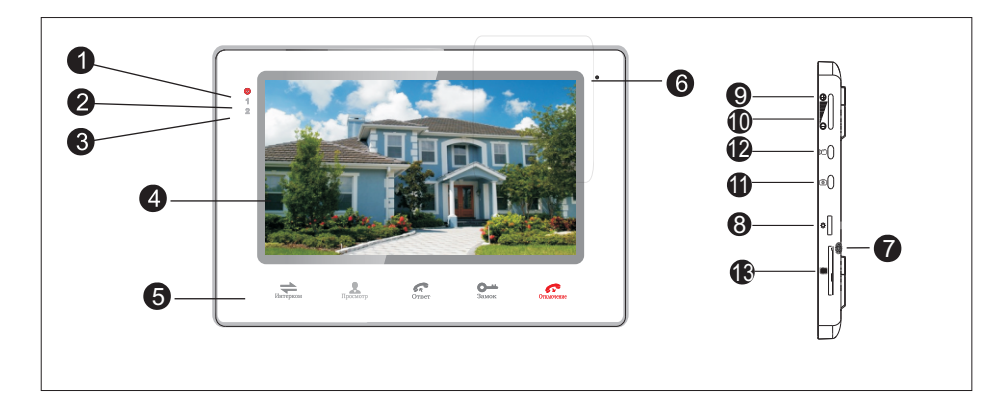

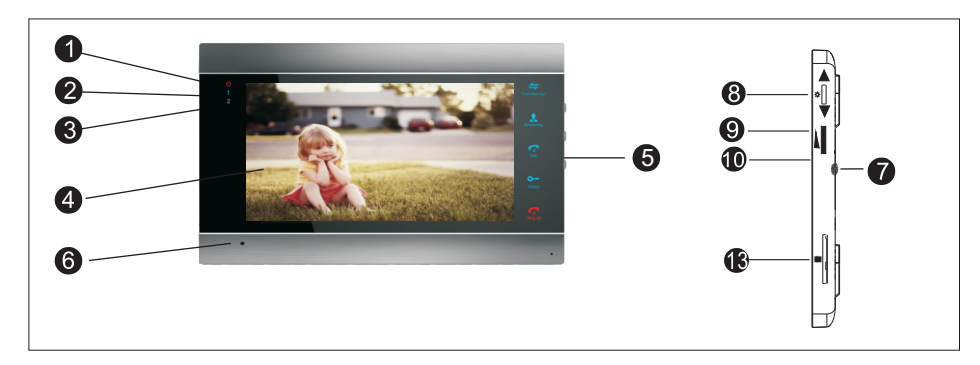

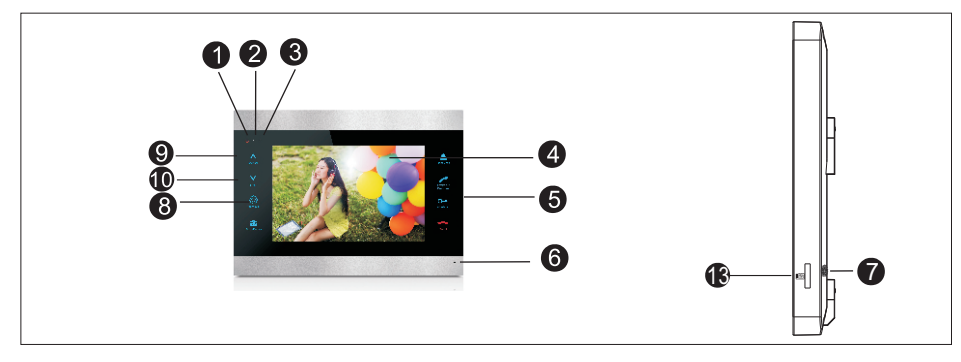

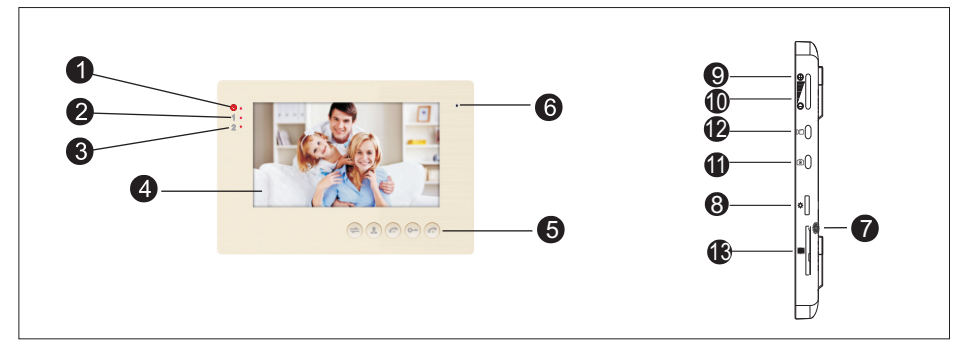

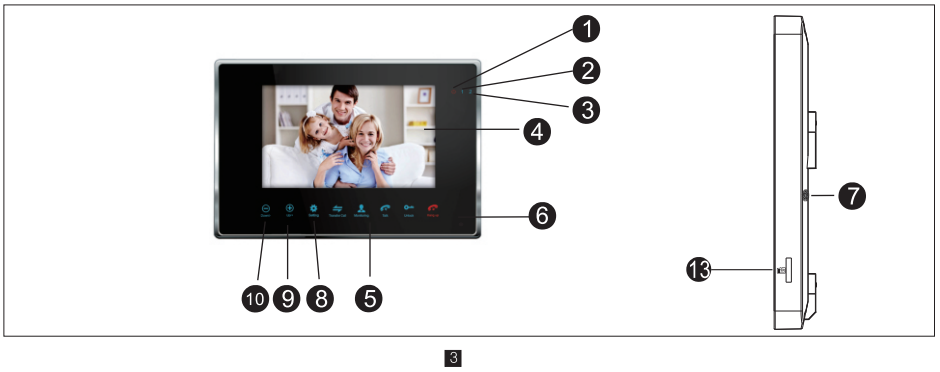

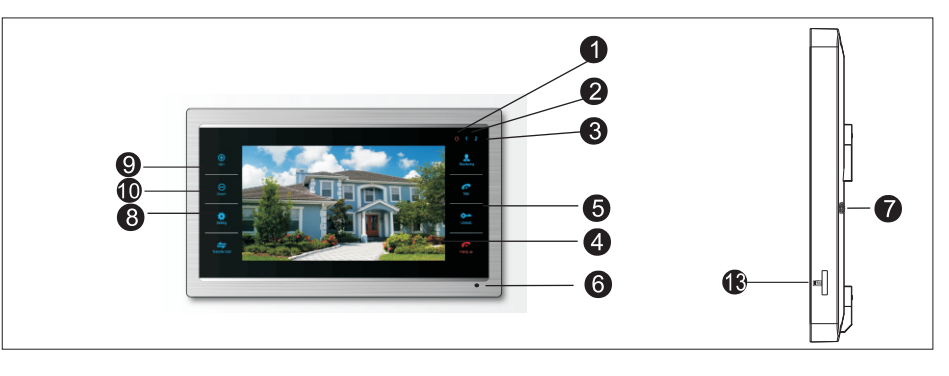

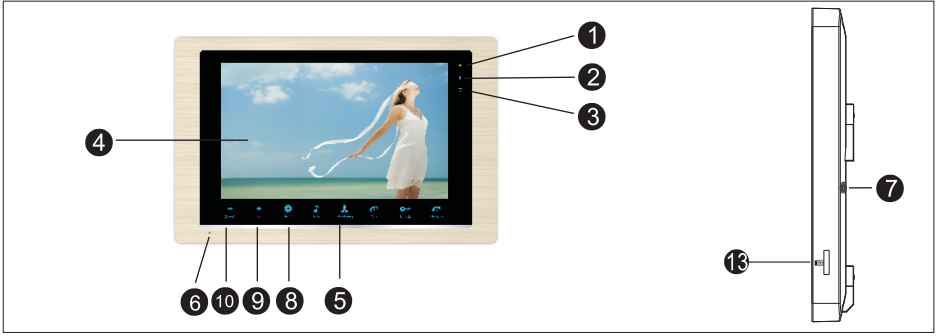

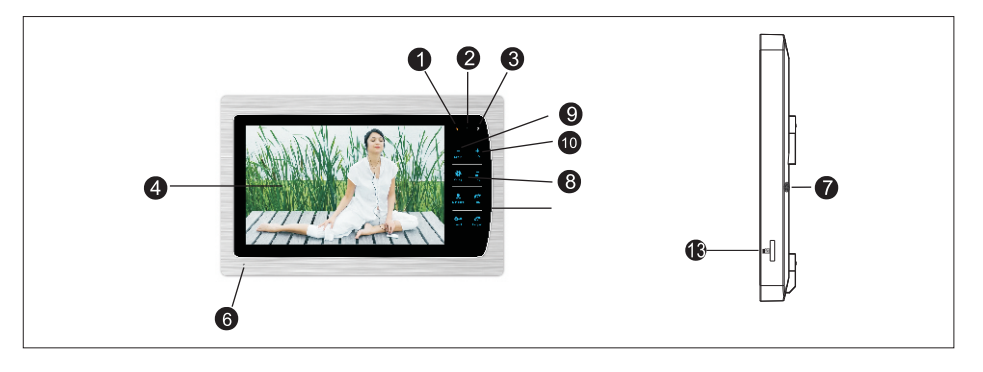

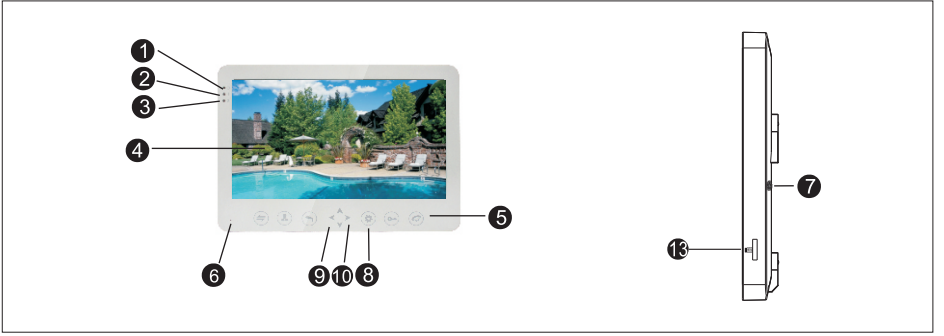

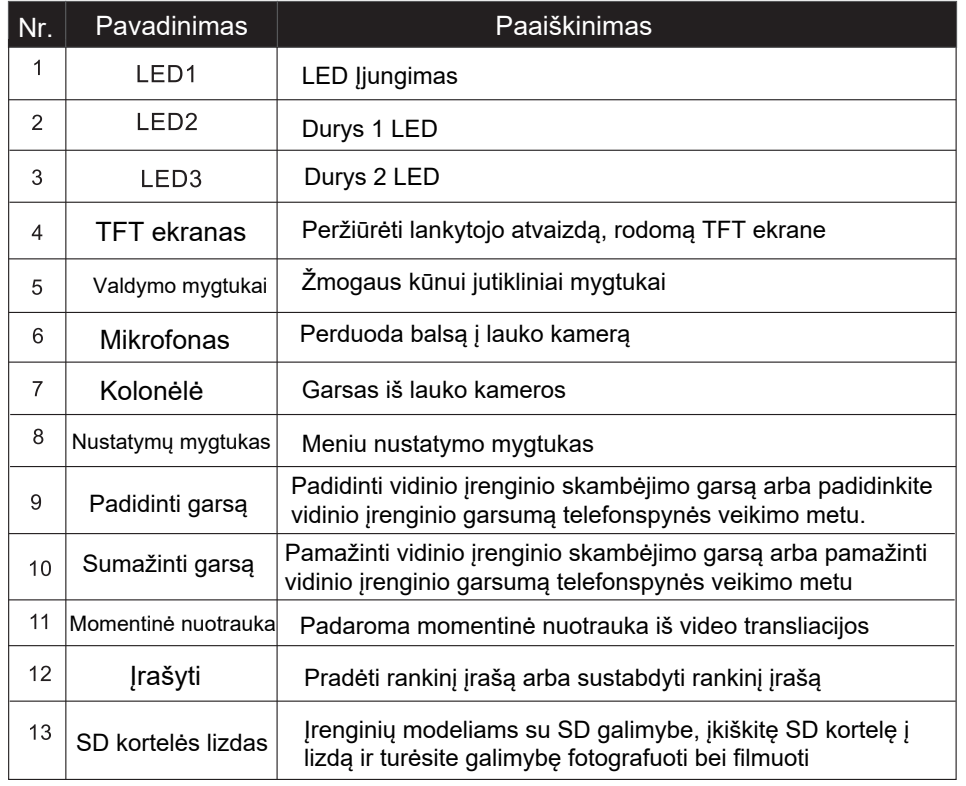

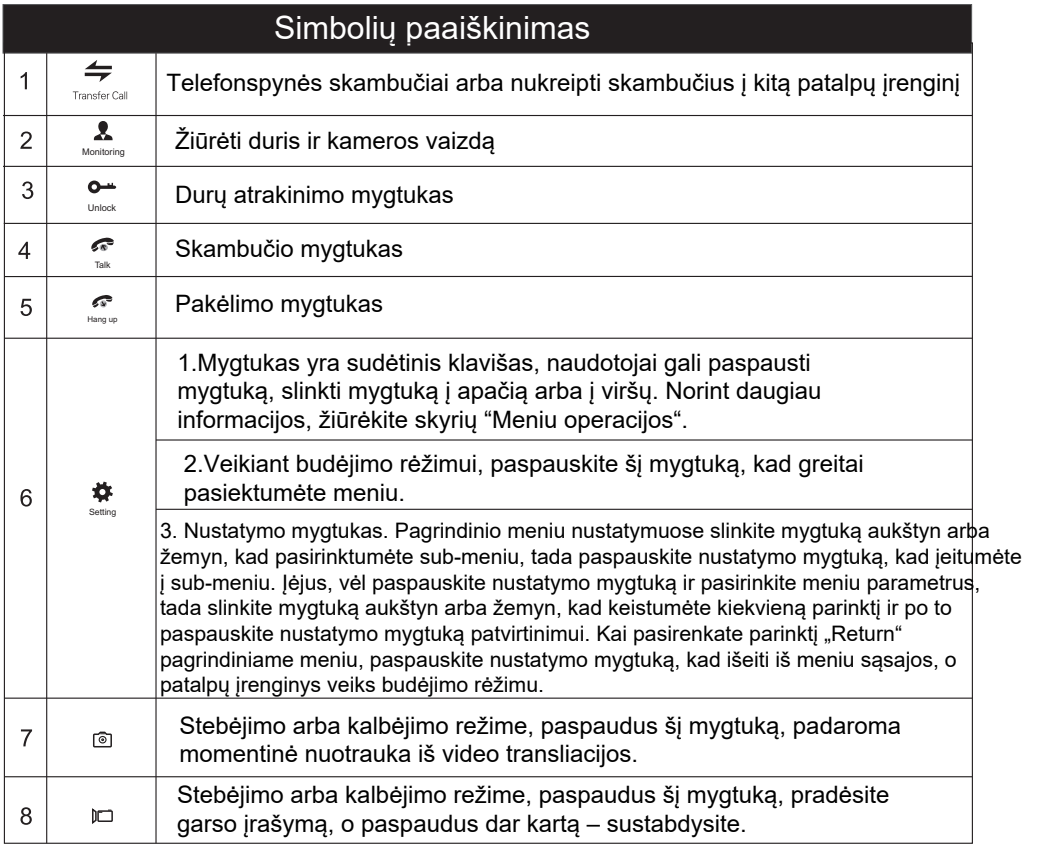

### LED indikatoriaus aprašymas

Skydelyje galite rasti 3 LED indikatorius, dėl išsamesnių aprašymų, žiūrėkite į apačią:

 $\mathbb{U}$  LED 1

**Vidinio bloko įjungimo indikatorius.**

 $1 E D 2$ 

**1 durų būsenos lemputės, 1 durys veikia, kai lemputė įjungta.** 

2 LED 3

**2 durų būsenos lemputės, 2 durys veikia, kai lemputė įjungta.** 

# Elektros schema

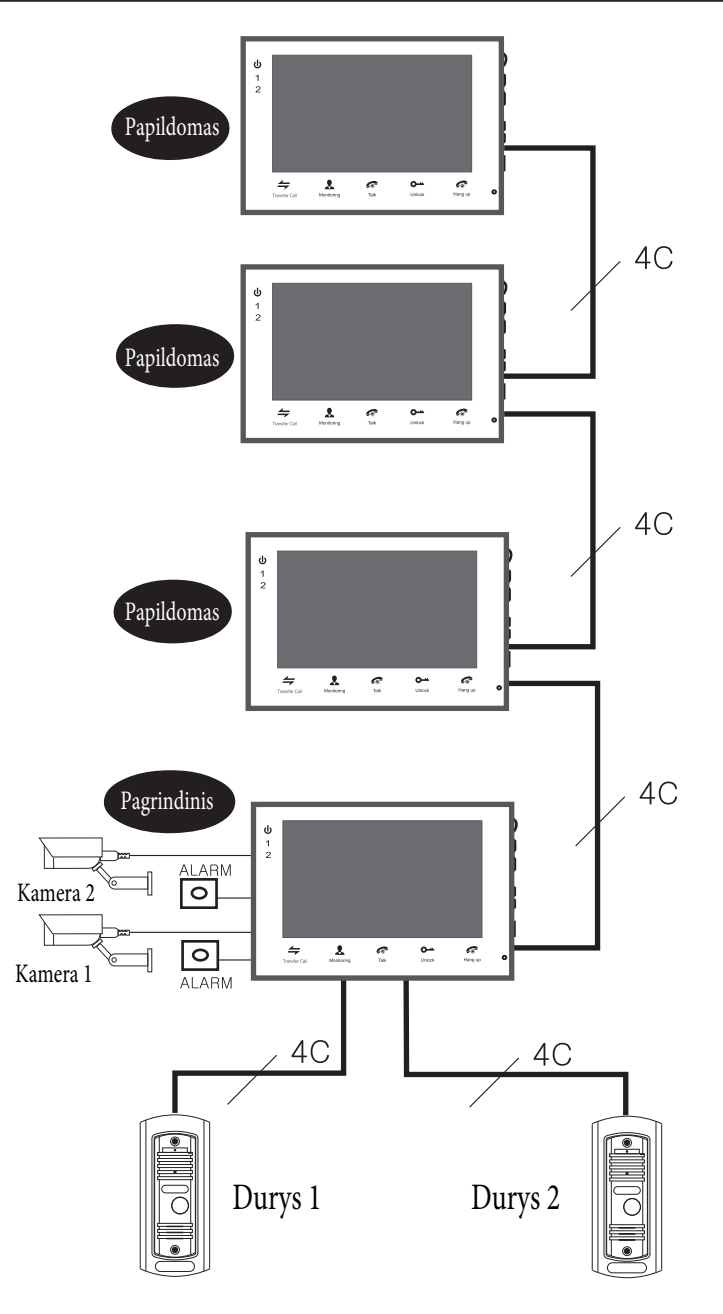

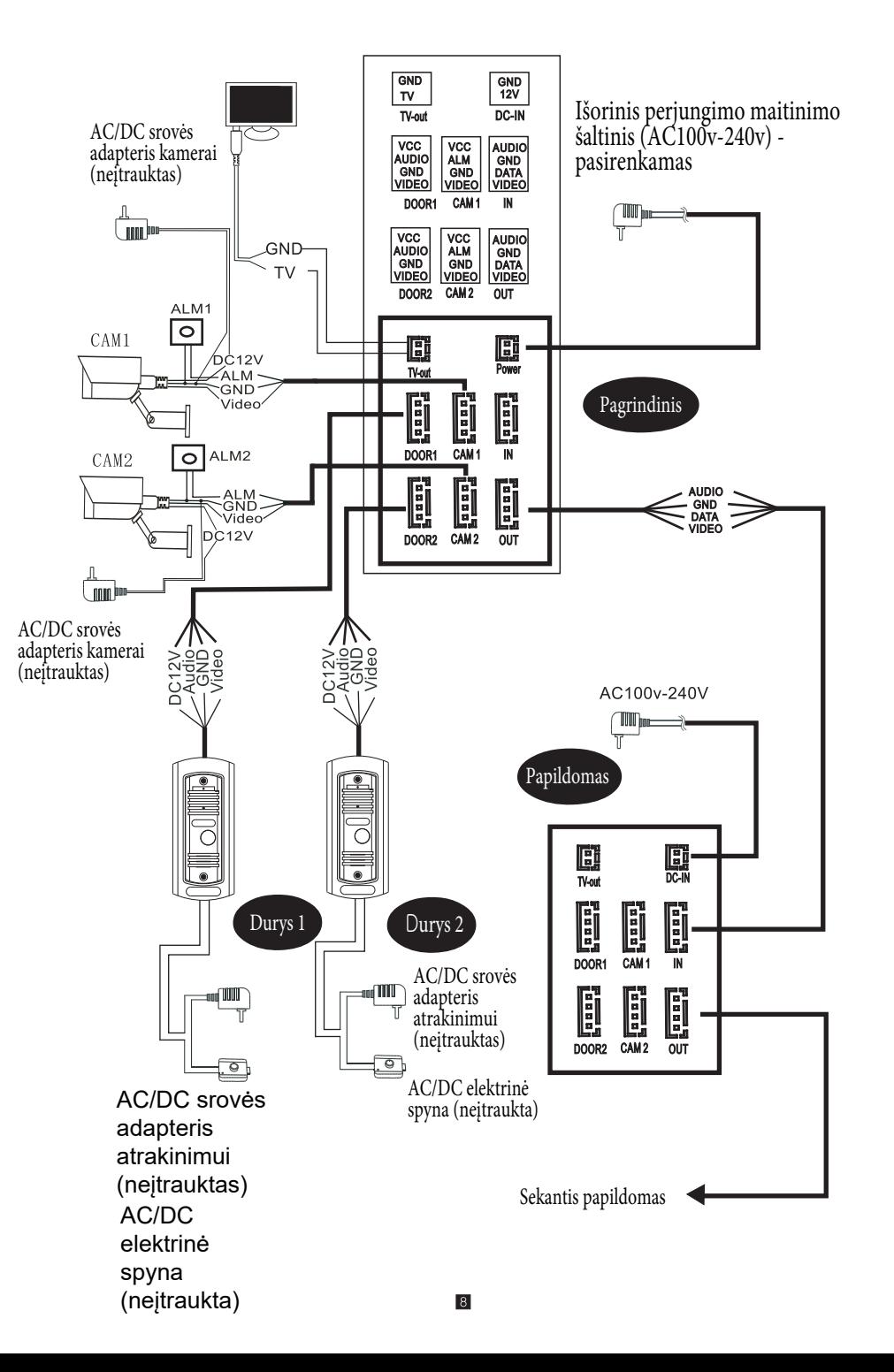

# Apie laidų jungtį

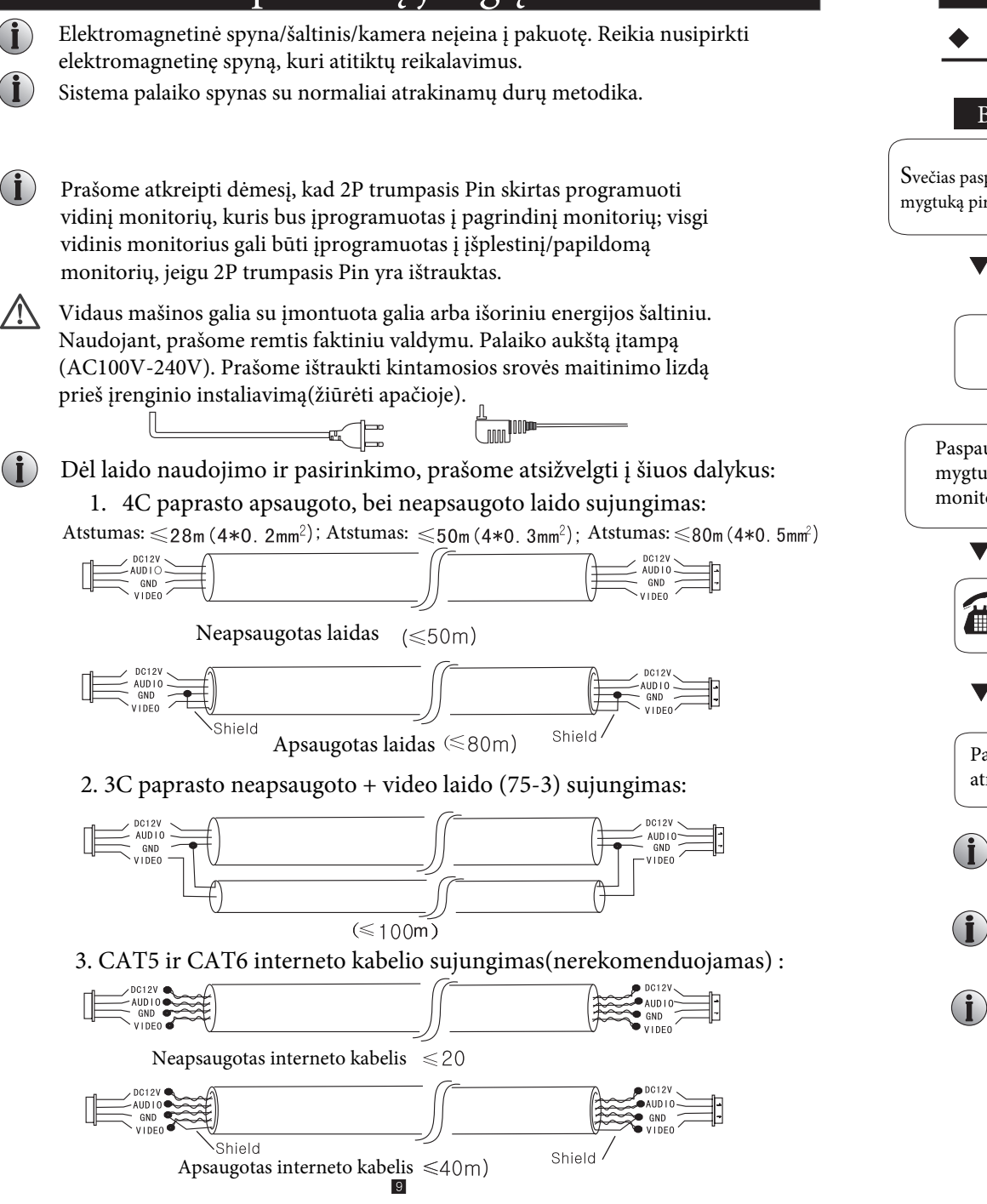

# Veikimo įvadas

Skambina svečias

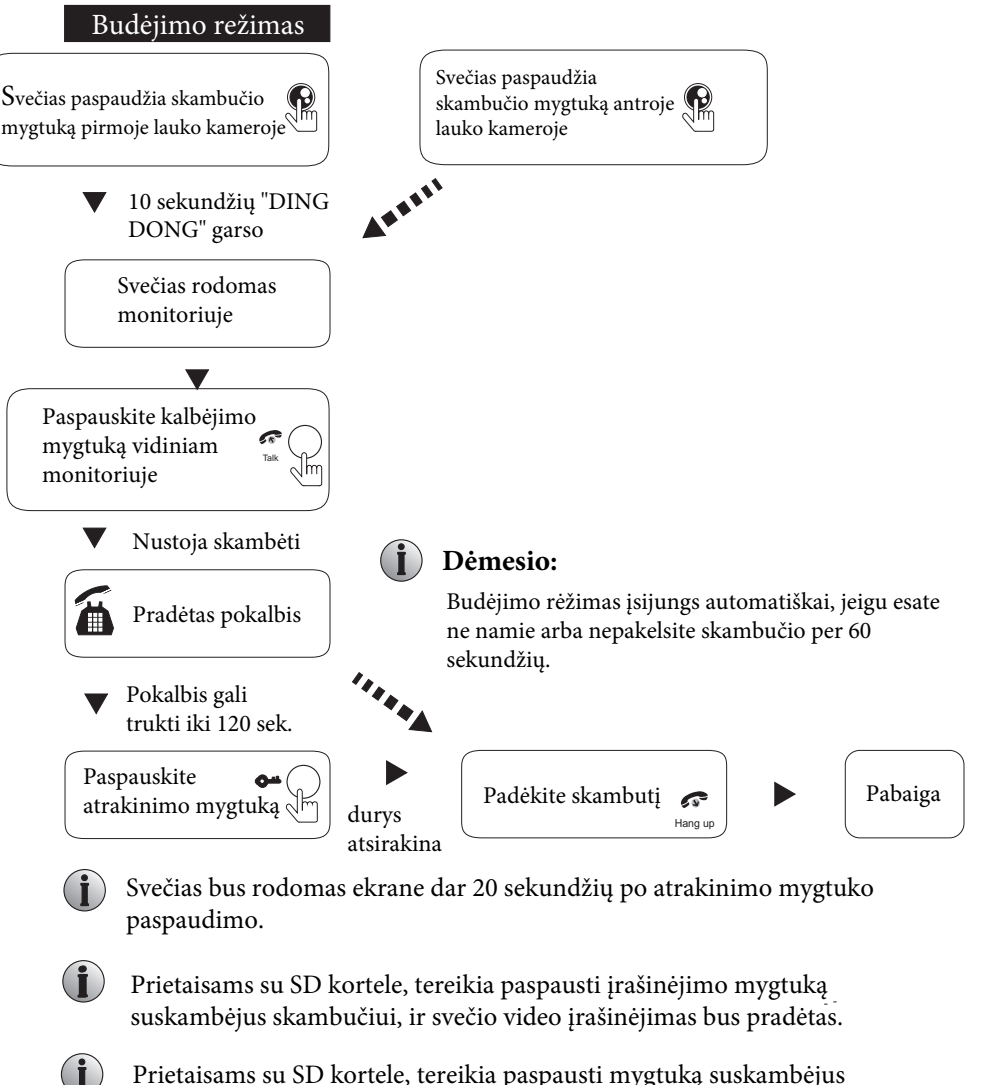

 $|10|$ 

skambučiui, ir svečio nuotrauka bus padaryta.

# **Stebėjimas**

# Skambučio perkėlimas į kitą išplestinį

Ši funkcija reikalauja bent dvieju vidinių ir vieno lauko padalinio susijungimo

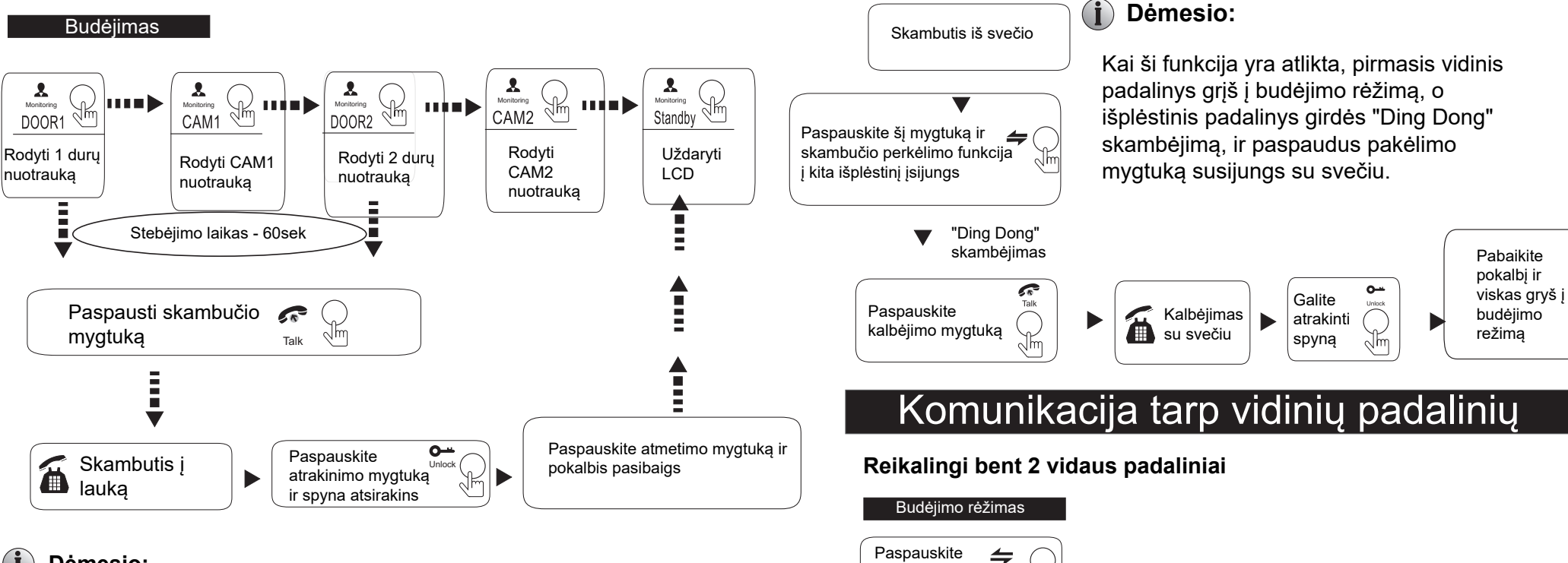

### **Dėmesio:**

Jeigu naudojate tik vieną lauko kamerą stebėjimui, tai bet kada galite išjungti šį rėžimą paspaudus stebėjimo rėžimo mygtuką

- Vykstant pokalbiui su lauko padaliniu, svečiui atėjus ir paspaudus skambučio mygtuką, vidinio padalinio monitoriuje atsiras svečio atvaizdas, bei skambės "Ding Dong" melodija
- Jeigu turite įrenginį su SD kortele, tai stebėjimo režimui esant, tereikia paspausti fotografavimo arba filmavimo mygtuką, ir automatškai bus nufotografuota/pradėta filmuoti. Norint sustabdyti filmavimą, paspauskite filmavimo mygtuką dar kartą.

### **Dėmesio:**

Jeigu svečias paskambina vidinių padalinių komunikacijos metu, ji bus sustabdyta, o jūsų monitoriuje atsiras svečio atvaizdas ir girdėsite skambėjimo garsą, kuris baigsis jums paspaudus kalbėjimo mygtuką.

 $|12|$ 

Pabaiga

Hang up

√ŀm

 $\sqrt{2}$ 

Pradėkite pokalbį tarp vidinių padalinių

perkėlimo mygtuką

Paspauskite pakėlimo mygtuką

Paspauskite padėjimo mygtuką

"DING DONG" skambėjimas

 $\blacktriangledown$ 

Transfer Call

 $\sqrt{n}$ 

#### **MENIU OPERACIJOS**

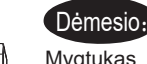

Mygtukas " \* yra trys viename:

Budėjimo režime, paspauskite ant jo " $\bullet$ " kartą, ir jeisite į pagrindinės meniu nustatymus.Pagrindiniame meniu, s mygtuką leiskit aukštyn ar žemyn ir pasirinkite submenu. Tada vėl paspauskite nustatymo mygtuką, kad pasirinktumėte meniu nustatymus. Kai norėsite išeiti, užveskite žymeklį ant "Return" ir paspauskite nustatymo mygtuką. Įrenginys sugrįš į budėjimo rėžimą.

Jeigu vartotojas nedarys nieko su įrenginiu/neatliks jokių veiksmų, vidaus įrenginys po vienos minutės įsijungs į budėjimo rėžimą.

Budėjimo rėžime, paspauskite mygtuką " $\bigstar$ ", kad jeitumėte į pagrindinės meniu sąsaja, kaip paordyta apačioje. Būdami meniu, vėl spustelkite nustatymo mygtuką, tada užveskite žymeklį ant opcijos "Return", ir tada vėl spustelkite **&** 

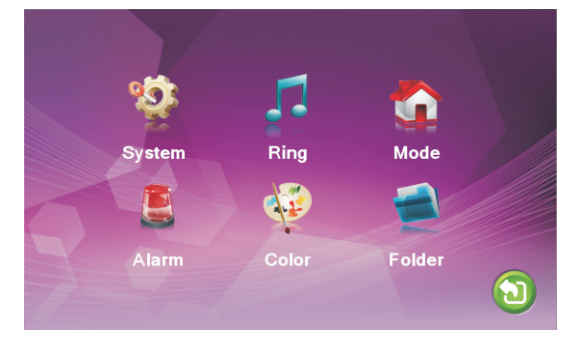

#### **1. Nustatyti sistemos parametrus**

Leiskitės mygtuku"  $\sharp$ " aukštyn arba žemyn kol žymklis susotos ant "System", tada paspauskite" $\clubsuit$ " ir įeisite į "System" meniu. Sistemą sudaro "kalba", "laikas" and "informacija".

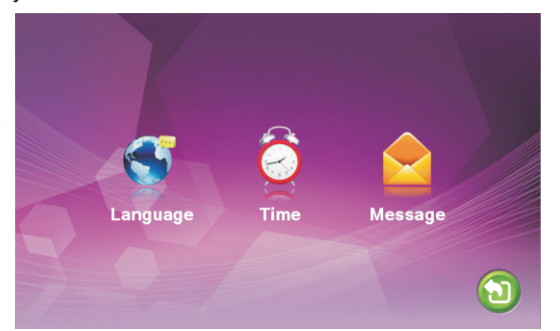

#### **1.1 Sistemos kalba**

Sistemos meniu, nuveskite žymeklį ant "Language" ir paspauskite"  $\sharp$ ", tokiu būdu jeisite į "kalbos" meniu. Šioje skiltyje galite pakeisti menių kalbą, kuri yra rodoma jūsu ekrane.

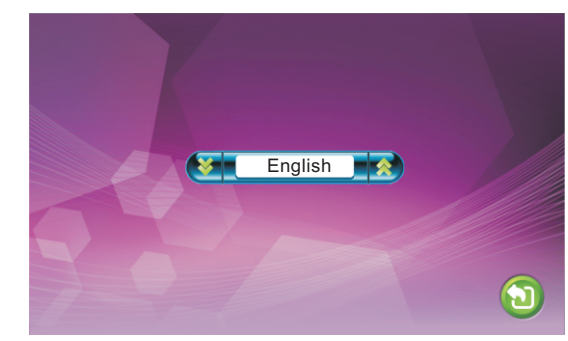

**1.2 Sistemos laikas**

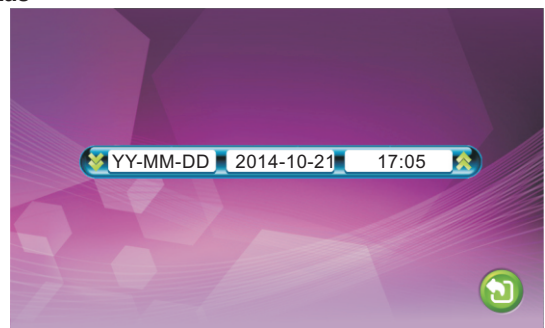

Sistemos meniu, nuveskite žymeklį ant "Time" ir paspauskite " $\ddot{\bm{\ast}}$ ", tokiu atveju būsite "Time" meniu. Čia galite keisti datą ir jos formatą.

#### **1.3 Sistemos informacija**

Sistemos meniu, n uveskite žymeklį ant "Information" ir paspauskite " $\bullet$ ", tada atsidursite "Information" meniu. Į informaciją įeina programinė įrangos versija, bei išleidimo data.

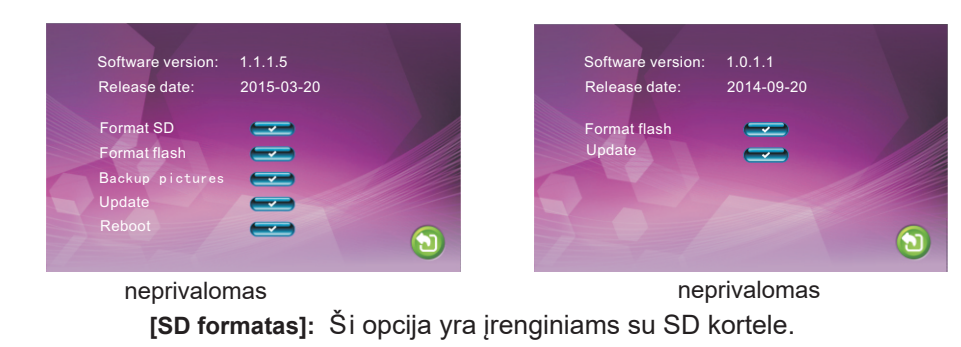

**Dėmesio**: **Produktas palaiko tik tas SD korteles, kurios yra naujesnės nei**  Class10 13 14

**[Formatuoti]:** Ši opcija yra įrenginių modeliams be SD kortelių. Formatuokit įmontuotą vidaus įrenginio saugyklą. -neprivaloma

**[Perkrauti]:** Nuveskite žymeklį ant " , paspauskite nustatymo mygtuką. Jums išmes lentelę, pasirinkite "YES" ir įrenginys persikraus, pasirinkite "NO" ir veiksmą atšauksite. **[Atnaujinti]**: Įrenginių modeliams su SD kortele, naudotojai gali patobulinti įrenginio prgraminę įrangą SD kortelės pagalba. -neprivaloma

**Pastaba: Sistemos atnaujinimo metu, neištraukite SD kortelės ir neišjunkite vidaus patalpų įrenginio. Kai atnaujinimas bus įvykdytas, įrenginys persikraus. [Grįžti]:** Išeikite iš dabartinio meniu.

#### **2. Nustatyti tono parametrus**

Pagrindiniame meniu, n uveskite žymeklį ant "Ring", tada paspauskite nustatymo mygtuką, ir įeisite į "Ring" meniu. Skambėjimo sąranką apima "Ring select" ir "Ring volume". (skambėjimo pasirinkimas ir garsas)

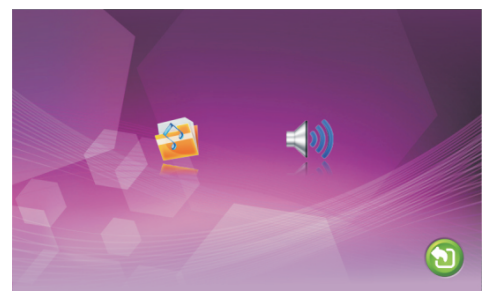

#### **2.1 Skambėjimas - skambėjimo pasirinkimas**

Skambėjimo meniu, užveskite žymeklį ant "Ring select" ir paspauskite nustatymo mygtuką, tokiu būdu įeisite į skambėjimo pasirinkimo meniu, kur galėsite nustatyti lauko kameros durų skambėjimo toną.

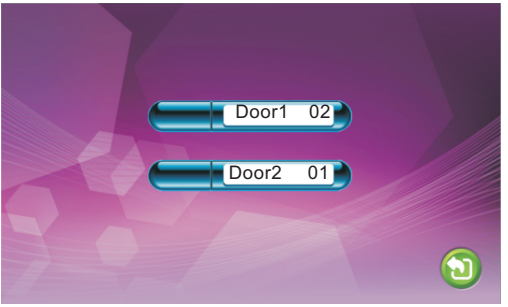

**[Du rys1]**: Nustatyti lauko kameros1 durų skambėjimo toną, iš viso jų yra 12. **[Du rys2]**: Nustatyti lauko kameros2 durų skambėjimo toną, iš viso jų yra 12. **[Grįžti]**: Išeiti iš dabartinio meniu.

#### **2.2 Skambėjimas– Skambėjimo garsumas**

Skambėjimo meniu, užveskite žymeklį ant "Ring volume" ir paspauskite nustatymo mygtuką, tada įeisite į skambėjimo garsumo nustatymo meniu, kur galėsite reguliuoti skambėjimo garsumą.

**[Skambėjimo garsas1]**: garsumo lygis pirmam garsui:01-10. **[Skambėjimo garsas2]**: garsumo lygis antram garsui: 01-10. **[Skambėjimo garsas3]**: garsumo lygis trečiam garsui: 01-10.

#### **Pastaba:**

Chronometražiškas garsumas yra sujungtas su rankiniu garsumu, todėl nustatykite rankinį garsumą kuo didesnį, o tada nustatykite chronometražišką garsumą.

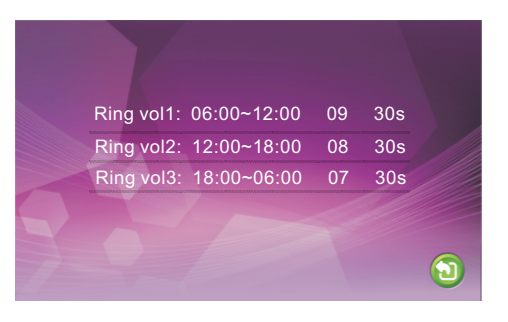

Grįžti

#### **3. Nustatykite vidaus įrenginio režimą**

Pagrindiniame meniu, nuveskite žymeklį ant "Mode", o tada paspauskite " $\bullet$ " ir įeisite į "Mode" meniu.

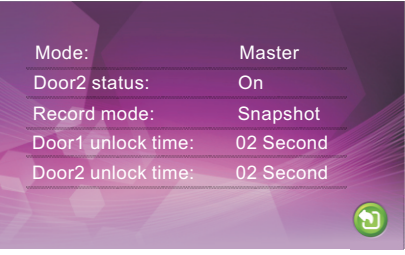

Grįžti

**[Režimas]**: Į nustatymus įeina "Master" and "Slave"( pagrindinis ir papildomas ). "Master" rodo, kad vidinis įrenginys susijungia su išoriniais ir kameromis, "Slave" rodo, kad vidinis įrenginys susijungia su pagrindiniu arba antriniu patalpų įrenginiu.

**[Du rys2 statusas]**: Įjungti arba išjungti "Door2" peržiūrą.

**[ Įrašinėjimo režimas ]**: Į nustatymus įeina "Record" and "Snapshot" (įrašyti ir nufotografuoti). "Record" rodo, kad įrenginiai su SD kortele pradės filmuoti automatiškai, kai svečias paspaus skambučio mygtuką. "Snapshot" rodo, kad įrenginys su SD kortele arba su įmontuota saugykla, nufotografuos svečio atvaizdą kai jis tik paspaus skambučio mygtuką.

**[Du rys1 atrakinimo laikas]**: Nuo 02 sekundžių iki 10 sekundžių **[Durys2 atrakinimo laikas]**: Nuo 02 sekundžių iki 10 sejkundžių. **[Grįžti]**: Išeikite iš dabartinio meniu.

#### **4. Nustatykite aliarmo parametrus**

Pagrindiniame meniu, nuveskite žymeklį ant "Alarm", tada paspauskite " $\ddot{\boldsymbol{\pi}}$ " ir įeisite į aliarmo meniu.

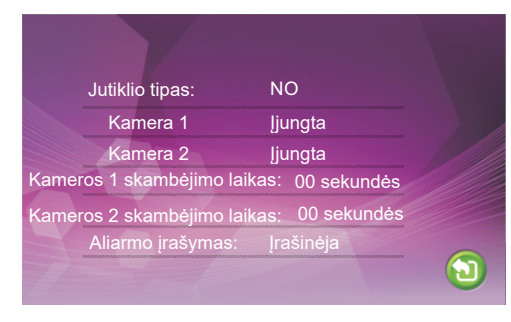

**[Jutiklio tipas]**: Kiekvienos kameros kanalas atitinka I/O statusą (toliau matysite statusų paaiškinimus),kurie reiškia, kad kai aliarmas suveikia, tai suaktyvins atitinkamą kanalą pradėti aliarmo įrašymą arba užfiksuoti nuotrauką.

#### **I/O statusų tipai:**

**NO**: "Normaliai atidarytas", tai reiškia, kad normalioje būsenoje, jutiklis yra nuolat žemoje įtampoje. Jei išėjimo įtampa keisis nuo žemos iki aukštos, tada suveiks aliarmas. **NC**: "Normaliai uždarytas", tai reiškia, kad normalioje būsenoje, jutiklis yra nuolat

aukštoje įtampoje. Jei išėjimo įtampa keisis nuo žemos iki aukštos, tada suveiks aliarmas.

**Disable**: Nustatykite I/O į "Close"( uždarytas), jei nenaudojami jokie išorinių jutiklių aliarmai.

**CAM1]**: 1 kameros peržiūros įjungimas arba išjungimas. **[**

**[CAM2]:** 2 kameros peržiūros įjungimas arba išjungimas.

**[CAM 1 skambėjimo laikas]**: 1 kameros skambėjimo aliarmo laikas, jeigu kamera1 įsijungė dėl kažkokio judesio, kurį aptiko jutikliai, gali būti nustatytas nuo 0 iki 30 sekundžių.

**[CAM 2 skambėjimo garsas]:** 2 kameros skambėjimo aliarmo laikas, jeigu kamera2 įsijungė dėl kažkokio judesio, kurį aptiko jutikliai, gali būti nustatytas nuo 0 iki 30 sekundžių.

**[Aliarmo įrašas]:** Į nustatymus įeina "Record"( įrašymas) ir "Snapshot"( nuotraukos atlikimas). "Record" nurodo, kad aliarmui suveikus, tai suaktyvins atitinkamą kanalą pradėti aliarmo įrašymą. "Snapshot" nurodo, kad kad aliarmui suveikus, tai suaktyvins atitinkamą kanalą atlikti svečio nuotrauką.

**[ Grįžti]:** Išeikite iš dabartinio meniu.

#### **5. Nustatykite spalvų parametrus**

Pagrindiniame meniu, nuveskite žymeklį ant "Color", tada paspauskite " " ir jeisite į "color" ( spalvos) meniu.

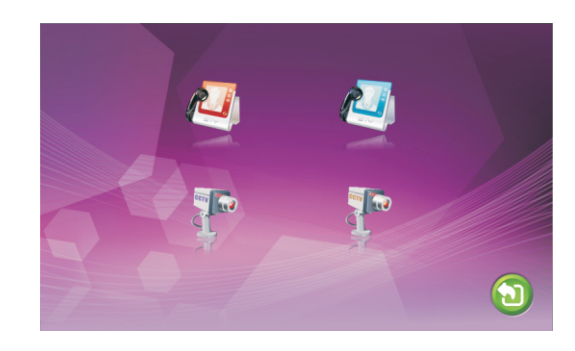

Spalvos meniu, video spalvos Durų 1/ Durų2/Kamera1/Kamera2 atributai gali būti pakoreguoti, kad būtų pasiekta geriausia vaizdo kokybė. Veskite mygtuką " $\clubsuit$ " aukštyn arba žemyn ant " Durys1" arba "Durys2" arba "Kamera1" arba "Kamera2", tada paspauskite "  $\clubsuit$ " ir jeisite į atitinkamą meniu, kur galėsite pakeisti ryškumą, kontrastą ir chromą.

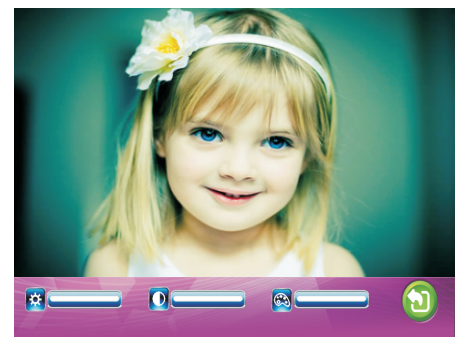

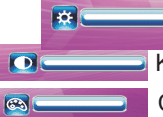

Ryškumas, galimas pasirinkimas nuo 0 iki 50, gamyklinis - 25 Kontrastas, galimas pasirinkimas nuo 0 iki 50, gamyklinis - 25. Chromas, galimas pasirinkimas nuo 0 iki 50, gamyklinis - 25.

**[Grįžti]**: Išeiti iš dabartinio meniu.

#### **6. Atkūrimas**

Pagrindiniame meniu, nuveskite žymeklį ant "Files", tada paspauskite \*\*, ir ieisite i "Files"( bylų) meniu. Į nustatymus įeina " Bylų įrašymai " (modeliams su SD kortele) ir "Snapshot fles"( nuotraukų failai) (modeliams su SD kortele arba įprogramuota saugykla).

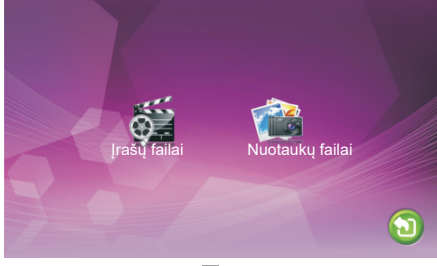

#### **6.1 Bylos – Bylų įrašymai (neprivaloma, tinka tik modeliams su SD kortele)**

"Files" meniu skiltyje veskite nustatymo mygtuką aukštyn arba žemyn, kol žymeklis pasieks skiltį "Record Files", tada paspauskite nustatymo mygtuką ir įeisite į "record files list"( irašytų bylų sarašą). Vel veskite nustatymo mygtuką aukštyn arba žemyn, kol galėsite pasirinkti atkuriamą failą, raudonas sąrašas reiškia, kad sąrašas yra pasirinktas. Vėl spauskite nustatymo mygtuką, kad galėtumėte atkurti. Atkūrimo metu, veskite nustatymo mygtuką aukštyn arba žemyn, ir galėsite pakeisti dabartinį video į paskutinę arba sekančią bylą, tada vėl paspauskite nustatymo mygtuką, kad išeitumėte. Veskite žymeklį ant opcijos "Return" ir paspauskite nustatymo mygtuka, kad išeitumėte iš dabartinio meniu.

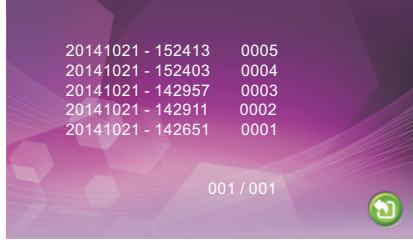

#### **6.2 Bylos – Nuotraukų bylos (n eprivaloma, tinka tik modeliams su SD kortele, arba įrašyta**

**saugykla)**. "Files" meniu skiltyje, nustatymo mygtuko pagalba judant aukštyn arba žemyn, užveskite žymeklį ant opcijos "Snapshot Files", tada paspauskite nustatymo mygtuką, ir įeisite į "snapshot files list"( nuotraukų sąrašą ). Nustatymo mygtuko pagalba judant aukštyn arba žemyn, užveskite žymeklį ant opcijos, kur galėsite pasirinkti bylą, kuriąnorėsite peržiūrėti. Raudonas sąrašas reiškia, kad sąrašas yra pasirinktas. Vėl spauskite nustatymo mygtuką, kad galėtumėte atkurti. Atkūrimo metu, veskite nustatymo mygtuką aukštyn arba žemyn, tokiu būdu galėsite keisti dabartinę nuotrauką į paskutinę arbą sekančią bylą, ir vėl paspauskite nustatymo mygtuką, kad išeitumėte. Veskite žymeklį ant opcijos "Return" ir paspauskite nustatymo mygtuka, kad išeitumėte iš dabartinio meniu.

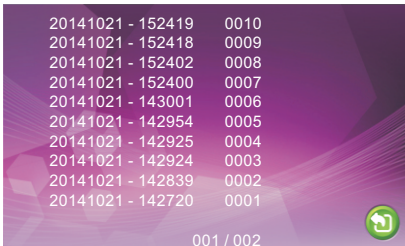

# Aliarmo instrukcijos

Šios produkcijos Kamera1 ir Kamera2 turi aliarmo funkciją. Jeigu suveikimo terminale arba GND įvyksta trumpas jungimas, aliarmas įsijungia, vidaus įrenginio kolonėlė pradeda skambėti nesustodama dvi minutes, tuo metu, paspauskite " Hang up " kad išjungtumėte aliarmą ir įrenginys grįžtų į budėjimo režimą. Modeliams su SD kortele, tuo pačiu metu, įsijungia įrašinėjimas arba padaroma momentinė nuotrauka.(kaip pasirinksite nustatymuose). Irašymo laikas būna 120sek, per tą laiką, turite paspausti "Hang up", kad aliarmas baigtusi ir įrenginys grįžtų į budėjimo režimą.

### **Prijungimo schema:**  $\bf (i)$

Pritaikykite prijungti 2 normaliai uždarytus (NC) arba normaliai atidarytus (NO) aliarmo įėjmus.

2 alarmo įėjimo kameros kanalai yra be įvesties tipo apribojimų( gali būti arba normaliai uždaryto arba normaliai atidaryto tipo).

ALM aliarmo detektoriaus terminalas yra prijungtas paraleriai su ALM terminalu (Aliarmo detektorius turi būti tiekiamas iš išorinio maitinimo šaltinio). Aliarmo detektoriaus antžeminis detektorius paraleriai yra prijungtas prie GND kameros terminalo.

NO aliarmo tipo įėjimams, kai GND ir ALM yra ryšio būsenoje, aktyvuosis aliarmas. NC alarirmo įėjimams, kai GND ir ALM yra atsijungimo būsenoje, aktyvuosis aliarmas.

Tai yra taikoma bet kuriam aliarmo jutikliui.

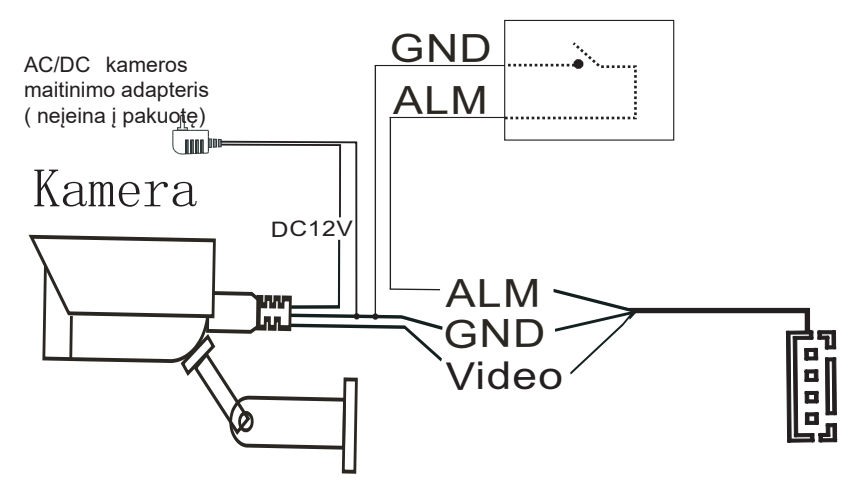

### Vidinio padalinio instaliavimas

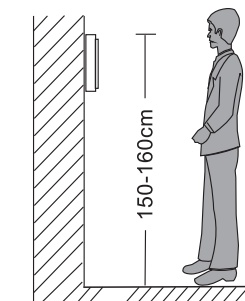

**Dėmesio**:

- 
- Būkite toli, nuo prietaisų su didele radiacija, pvz.: TV, DVR ir t.t.  $\bullet$
- $\bullet$ Neišardinėkite nieko patys, kad negautumėte elektros šoko.
- $\bullet$ Nenumeskit, nedaužykit ar nekratykite prietaiso, norint išvengti gedimų.
- $\bullet$ Pasirinkite geriausia vietą instaliavimui, horizontalus vaizdas - 150cm.
- $\bullet$ Išjunkite energiją prieš instaliavimą.
- Atsitraukite nuo AC šaltinio 30 cm atstumu, kad išvengtumėte kontakto. Laikykite
- $\bullet$ atoliau chemikalus, vandenį ir t.t.

Kaip įnstaliuoti vidinį padalinį:

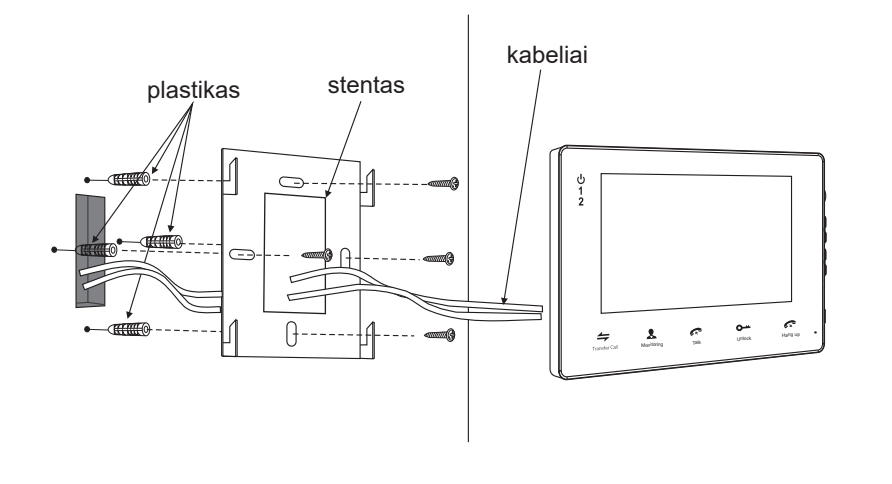

# Specifikacijos

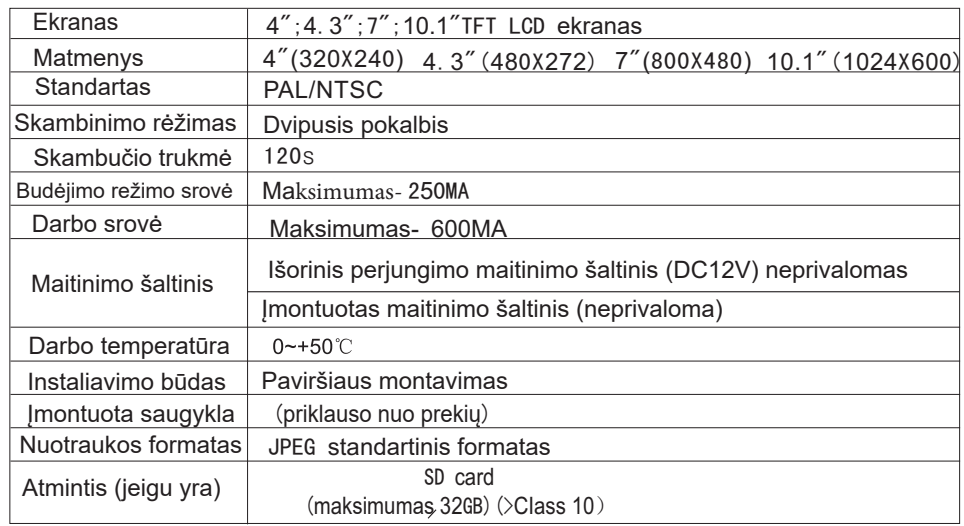

### Aksesuarai

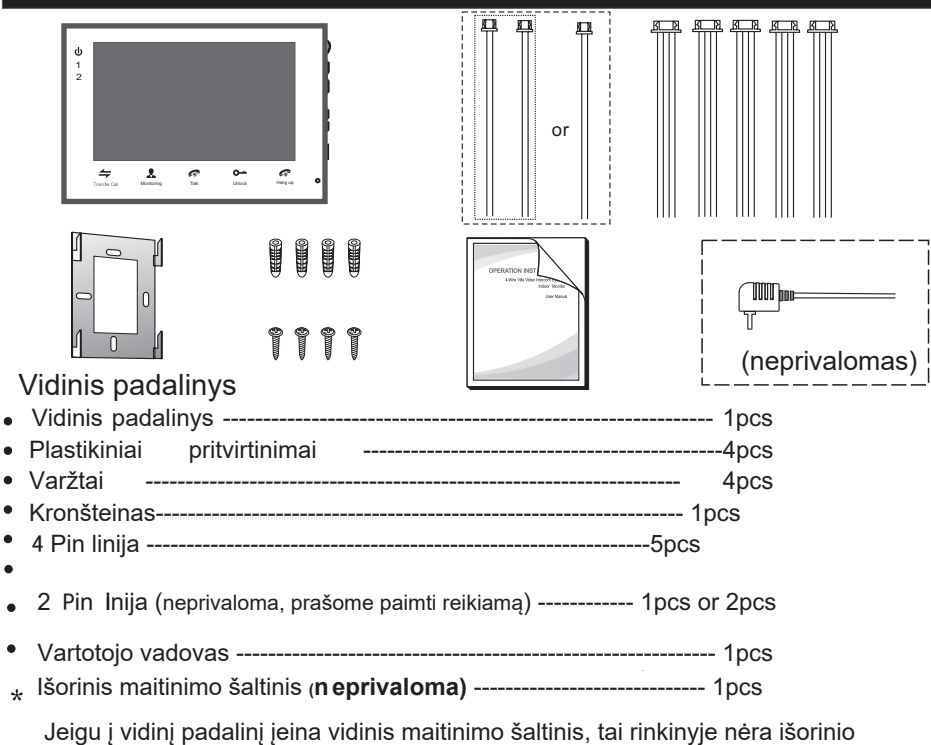